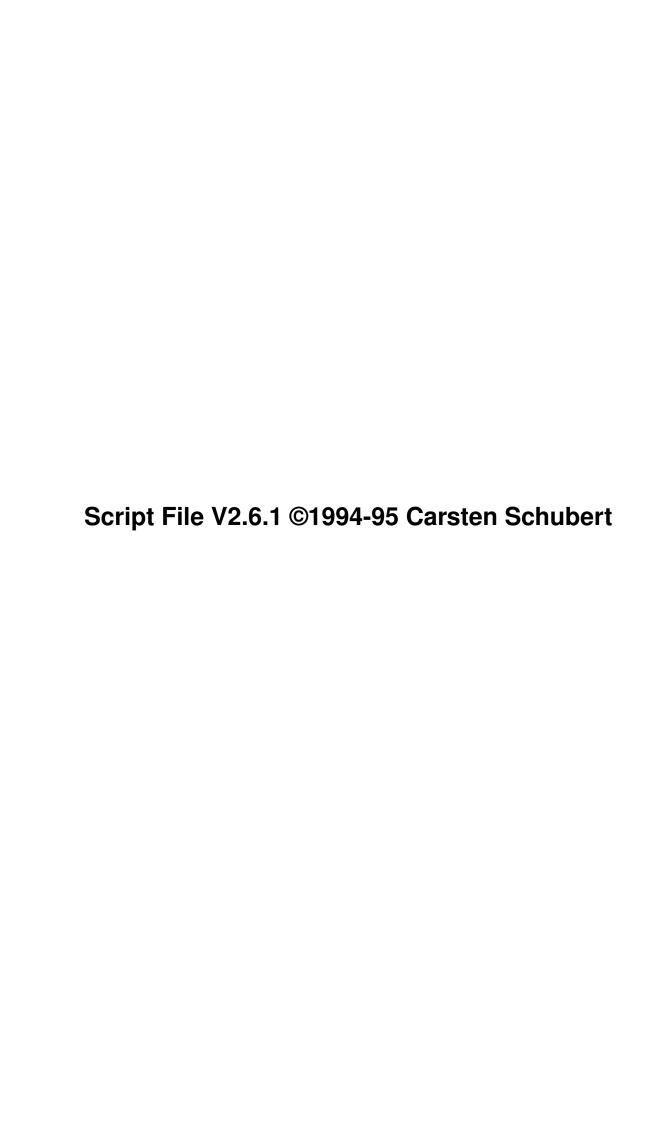

| COLLABORATORS |                                 |                        |           |  |  |  |  |  |
|---------------|---------------------------------|------------------------|-----------|--|--|--|--|--|
|               | TITLE : Script File V2.6.1 ©199 | 94-95 Carsten Schubert |           |  |  |  |  |  |
| ACTION        | NAME                            | DATE                   | SIGNATURE |  |  |  |  |  |
| WRITTEN BY    |                                 | February 12, 2023      |           |  |  |  |  |  |

| REVISION HISTORY |      |             |      |  |  |  |  |
|------------------|------|-------------|------|--|--|--|--|
| NUMBER           | DATE | DESCRIPTION | NAME |  |  |  |  |
|                  |      |             |      |  |  |  |  |
|                  |      |             |      |  |  |  |  |
|                  |      |             |      |  |  |  |  |

# **Contents**

| 1 | Scri | Script File V2.6.1 ©1994-95 Carsten Schubert |   |  |  |  |  |
|---|------|----------------------------------------------|---|--|--|--|--|
|   | 1.1  | Script File V2.6.1 ©1994-95 Carsten Schubert | 1 |  |  |  |  |
|   | 1.2  | Copyright & Distribution                     | 1 |  |  |  |  |
|   | 1.3  | Requierments                                 | 2 |  |  |  |  |
|   | 1.4  | What is this program anyway?                 | 2 |  |  |  |  |
|   | 1.5  | How to use ScriptFile                        | 3 |  |  |  |  |
|   | 1.6  | Gadgets                                      | 3 |  |  |  |  |
|   | 1.7  | Prefs                                        | 4 |  |  |  |  |
|   | 1.8  | WBSTART © STEFAN BECKER                      | 5 |  |  |  |  |
|   | 1.9  | Installation                                 | 5 |  |  |  |  |
|   | 1.10 | Thanx & Greetings:                           | 5 |  |  |  |  |
|   | 1.11 | My address:                                  | 6 |  |  |  |  |
|   | 1.12 | KNOWN BUGS:                                  | 6 |  |  |  |  |

# **Chapter 1**

# Script File V2.6.1 ©1994-95 Carsten Schubert

### 1.1 Script File V2.6.1 ©1994-95 Carsten Schubert

Script File V2.6.1 @1994-95 Carsten Schubert

\*\*\*

BENEFITWARE

\*\*\*

Copyright & Distribution

Requierments

What is this program anyway?

How to use ScriptFile

WBSTART and its advantages

Installation

Thanx & Greetings:

# 1.2 Copyright & Distribution

My address:

Known Bugs

Copyright & Distribution

This program is BENEFITWARE. It may be freely distributed in its complete, unmodified form (program and docs).

BENEFITWARE means:

If you use the program regulary, send a gift to a benefit-organisation or to

the people running Aminet.

Please note to your money-order the word "scriptfile" and send me a message.

#### 1.3 Requierments

Requierments

OS 2.04 and IconX in c:.

Is seems to be useful to own a CD-ROM drive, a SyQuest or something similar.

#### 1.4 What is this program anyway?

What is this program anyway?

(Refer to the german AMIGA-MAGAZIN 7/95, p. 100, 'Auf CD lassen')

If you drag an icon over the appicon or appwindow, the program will generate a batchfile like:

cd freshfish-dec93:new/amigalibdisks/disk932/dynamicskies
freshfish-dec93:new/amigalibdisks/disk932/dynamicskies/dynamicskiesdp

or

sys:tools/vt PictureCD:foo/bar/yep/picture1.gif

and an icon with the same image as that of the original program. Both can be found in a preset path (eg. RamDisk). Double click the icon and the program (e.g. dynamicskies) will be started from CD-Drive.

You may ask, however: 'What the heck is this the use of such a program?' Well, I suppose you have a really big harddrive and are able to copy whole CDs onto it. Normal people do not have GB hardddrives and may have some hassle in dealing with paths like

'foo:bar/bla/doublefoo/blabla/foofoofoo/argh/stopit/yuk/iwontgoanyfurther' If you have paths like this ScriptFile may be very useful.

I wrote this program, because I own (only) a 52MB harddisk and I don't have the money to buy a second one (you can get only 270MB drives for DM 300,- or 200,- US\$ here in Germany), because I'm a student.

So I couldn't copy any File to my HD, because I've not enough space left!

ScriptFile have following features:

- the batchfiles doesn't need much space
- you need not remember where a program was
- you need not click through thousands of directories
- starting a ScriptFile-program is much faster than starting from floppy

- if you have inserted the wrong CD the system will request the right one
- easy to use
- handling of pictures, music, animations, texts & the archives lha, arc, zoo, zip, tar, lhasfx, zoom, warp & dms.

At this place I ask the CD-producers for giving their CDs definite names (Here in Germany there are two series (Saar & Amok) packed on one CD, named "cd". It would be better to call it "Saar&Amok" or something like that)!

#### 1.5 How to use ScriptFile

How to use ScriptFile

Just drag & drop an/some icon(s) over the ScriptFileAppWindow and the "scripted file" can be found in the preset or requested path!

- -ScriptFile runs with executables, pictures, music, animations texts and archives lha, arc, zoo, zip, tar, lhasfx, zoom, warp & dms.

  IT'S NECESSARY THAT THE PROGRAMS LHA, ARC, ZOO, UNZIP, UNTAR, UNWARP, ZOOM & DMS ARE LOCATED IN THE C:-DIR!

  You will find them in Aminet/util/arc/!
- -Don't rename the program!
- -The outfile will have the suffix '.sf'!
- -The program needs 'Def\_sf.info in s:!

  ('Def\_sf.info will be copied to s: by the installationscript)
- -All viewers- & players-paths have to be fed into the computer after starting the Demoversion.
- -Executable Files must be ready installed on the CD.
- -A progressindicator is shown in the appwindow.

Gadgets

Prefs

### 1.6 Gadgets

Gadgets

Here you can set some presets:

```
Closegadget or Icon-Button:
- iconifies the Window
QUIT:
- what the hell is this???
Info:
- shows the version of ScriptFile.
                Prefs
- opens the prefs-window.
Output | "«":
- sets the outputpath. « will call the Requester.
CD in script:
- 'cd outputpath' will be written into the script.
                WBStarter:
                - the scripted program will be called with 'C:wbstarter' or if
  WBStart not installed, with "c:run >nil:"
  The installation of
                WBStart
                 has some advantages!
Requester:
- The program will request the outputpath of the scripted file.
Start window:
- start program as AppWindow or AppIcon
  (ATTENTION: prefs will be written after clicking this gadget)
1.7 Prefs
Preferences-Window
Here you can select your favorite viewers & players.
Save:
-Wirte the preferences and coords & prefs of the appwindow.
Use:
-The prefs are used by ScriptFile, until they are changed or until you
leave the program.
Cancel:
-The least saved prefs will be used.
After clicking one of these three gadgets the window will be closed!
```

#### 1.8 WBSTART © STEFAN BECKER

```
WBSTART © STEFAN BECKER

WBStart by Stefan Becker has following features:
- Programs behave like started on their original device (tooltypes included)
- Project-Icons are identified!
- Texts are shown by their default tool.

You should use WBStart V>=1.4.

WBStart can be found in Aminet (or on Aminet-CD) in util/cli/.

Scriptfile looks for wbstart in c:

Special thanx to Stefan Becker!
```

#### 1.9 Installation

Installation

Double-click the 'Install.english'-icon.

If nothing happens, you must copy some files:

File Destination dir

Scriptfile & ~.info Whereeveryouwant (some

Scriptfile.guide & ~.info Whereeveryouwant

english/AskDArc C:

Def:sf.info Sys:prefs/Env-Archive/

If you are upgrading, you MUST delete s:sf.prefs!!!

Or start 'remove\_old\_files' (This will delete S:sf-prefs an s:def\_sf.info)

That's all.

# 1.10 Thanx & Greetings:

```
Thanx & Greetings to
```

Ralf Müller (Aminet-runnig on DVZ, beta-testing & many tips), Peter Schmitz,

```
Andreas Schmitz,
C. Sroka,
R. Schwung,
Matt Dilon for DICE,
Stefan Becker for WBSTART,
Dirk Ludwig,
Olaf Barthel,
Thomas Barthel (DVZBAR) for continuing the mirroring of Aminet,
Michael Reimann,
Frank Munkert for the AMICDROM-Filesystem,
Bernd Fabig in Krefeld,
all people running AMINET,
J., A. & A. Maschtaler,
and especially to my (ex-)wife Olivia (-kick me!)
```

# 1.11 My address:

My NEW adress:

Carsten Schubert
Bismarcktr. 107

D-47229 Duisburg
Germany

Telephone: +049-2065-48757

E-Mail: carsten.schubert@fh-duesseldorf.de (only in Germany)

New: c.schubert@fact.rhein-ruhr.de

I will only answer mail if you enclose an postpaid envelope (damn, what was this abbreviation?....)

Special THANX to Olaf Barthel, 'cause I've taken the identifyparameters from termidentify.c.

#### 1.12 KNOWN BUGS:

Enjoy the program!